## How to enable/disable a module

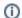

Archives

You are using phpFox version earlier than 4.6.0? Please refer instruction for this article here.

There may be some phpFox default modules that you don't need for your site. This tutorial shows how to disable and enable the default phpFox modules.

NOTE: This is only for versions phpFox 4.5 and above.

• In your AdminCP, Go to Apps >> installed and then select the app you want to activate/deactivate.

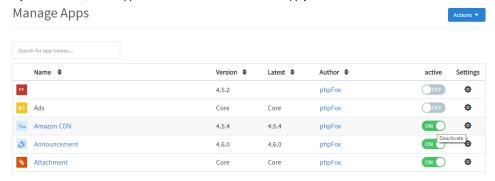

• Clear cache when done.